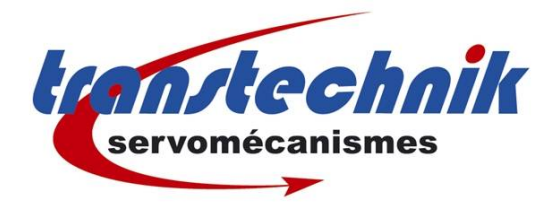

# **LinMot Logiciel LinMot Talk**

*Prise de communication avec PC*

*Auteur : TB Date: 02/12/10 Révision : 2*

X LinMot-Talk 4.1 File Search Controller Services Options Window Tools Manuals Help **To 5 G D B** B MASTER ON COMT (USER) INF . F . SHARDASD 0 Project<br>
B Project<br>
B T MASTER on COM1 (USER) Status Control Monitoring  $rac{1}{2}$  $-cc$ Example of Motor Hot Service Control of the Motor Status Coriner Control of the Motor Status Coriner Control of the Party of Motor Status Service Correct Control of the Party of Correct Correct Correct Correct Correct Cor 0 Operation Enabled<br>1. Svelch On Active.<br>2. Enable Operation.<br>2. Enable Operation.<br>4. Voltage Enable.<br>5. Alluick Stop.<br>2. Wanning.<br>2. Event Handle Active.<br>8. Event Handle Active. 0. Switch On.<br>1: Voltage Enable<br>2: Voltack Stop<br>3: Enable Operation<br>6: Aboot.<br>5: Aroste.<br>2: Enry Arksonischer. Digital Input X4.3<br>Forced by Parameter<br>Forced by Parameter<br>Forced by Parameter<br>Forced by Parameter<br>Forced by Parameter MASTER on COM19<br>
Se The Panameters<br>
+ SC Vanades<br>
+ SC Vanades<br>
+ ESI Osciloscopes<br>
- Massages<br>
- SC Cuves<br>
- Comerci Table<br>
- Comerci Table  $\frac{0}{1}$  $\begin{smallmatrix}0\0\end{smallmatrix}$ Burning  $\frac{1}{10}$ Switched Off Ġ **b-deeee** רירי-ירודר Op. State: Ready to Switch On Op State: Ready to Switch<br>2 Motor Not Homed 9: Special Motion Active...<br>10: In Target Position....... Interface No Source Specified 11: Reserved<br>12: Reserved<br>13: Reserved 11: Homed.<br>12: Fatal Enor... ö  $\mathbf{a}$ 13 Motion Active  $\overline{0}$ **Actual Positions**  $0.01$  mm 14 Linearcing. 0 No Source Specified<br>No Source Specified 14: Range Indicator 1<br>15: Range Indicator 2 14: Interface Warn Flam ٠  $\overline{\mathbf{n}}$ Demand Position:  $0.00$  mm ó. 15: Application Warn Flag... ã Force Factor. Motor not homed Status Word Warn Word Control Word 00366 40845 00006 Motor Current 8.88 A Logic Supply Volt. 23.90 V<br>Motor Supply Volt. 74.30 V L. Ovenide Value<br>--- Enable Manual Ovenide Op. Main State 02h Logged Entr Code: 0000h **Op. Sub State** 00h 10 Panel Motion Command Interface Enable Manual Override:  $\left\vert \left\langle 0\right\vert \right\vert =\left\vert \left\vert \left\langle \cdot\right\vert \right\vert \right\vert =1$  for  $\left\vert \left\vert \cdot\right\vert \right\vert$  ,  $\left\vert \cdot\right\vert \right\vert \left\vert \cdot\right\vert \right\vert$ r-ActualValue  $r$ Overide Value proposition Command Category Most Commonly Used  $\overline{\mathbf{r}}$ Command Type: No Operation (000xh) 三田 Count Nibble (Toggle Bits): 06 > Count Nibble Name | Offs. | Description Scaled Value | Int. Value (Dec) | Int. Value (Hex) | Header 0 000sh: No Operation coos- $\ddot{a}$  $\theta$ Read Command Sent Commed

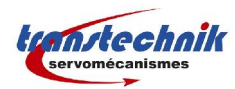

### Table des matières

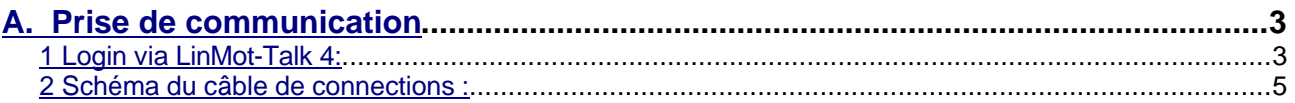

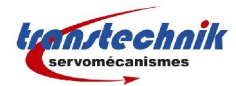

# **A. Prise de communication**

#### **1 Login via LinMot-Talk 4:**

Après ouverture du logiciel, cliquez sur "Files" et "Login/Open Offlime":

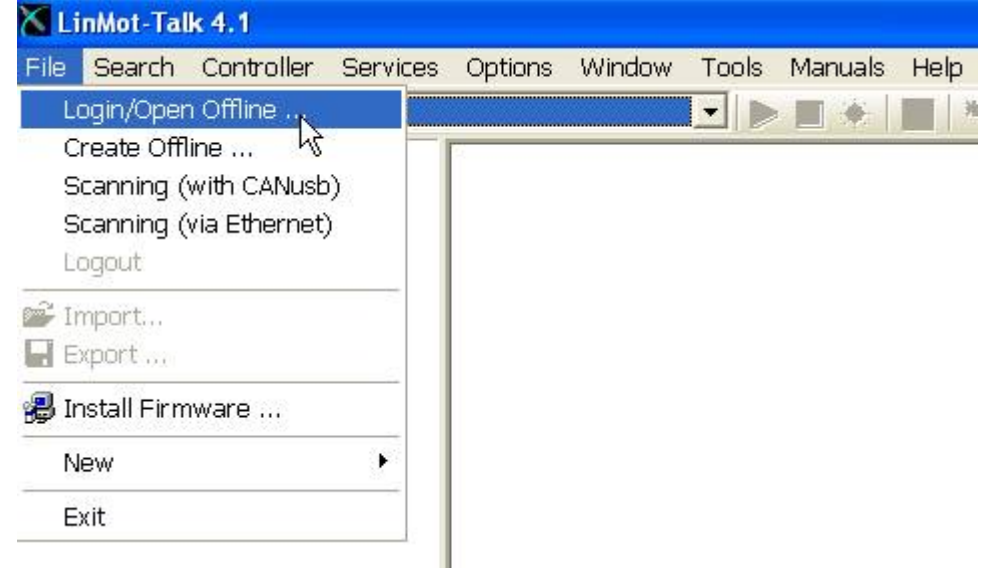

Sur cette nouvelle fenêtre "Login":

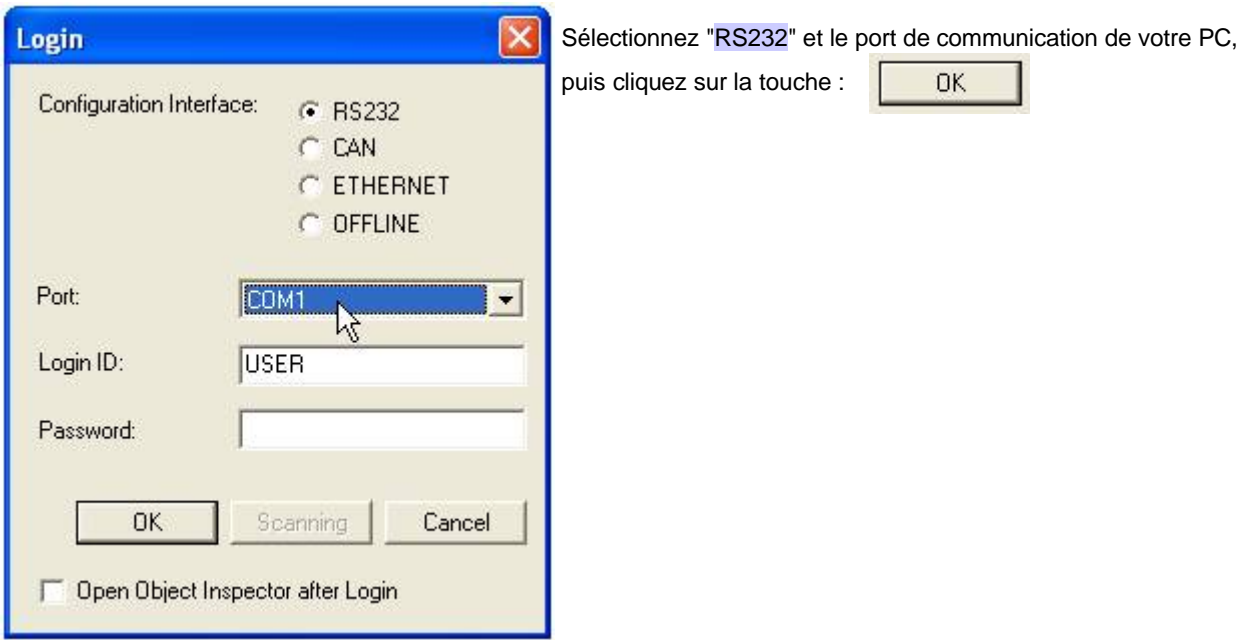

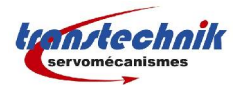

Le logiciel communique avec le variateur:

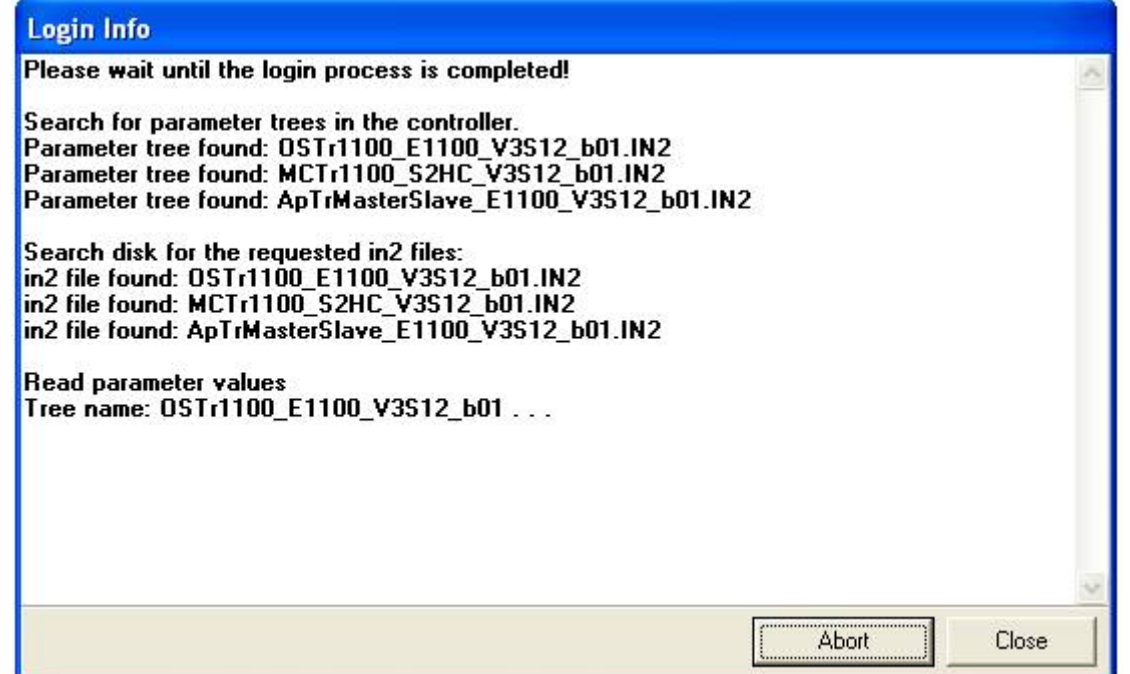

Puis, vous atteignez la page "Control Panel ": communication établie.

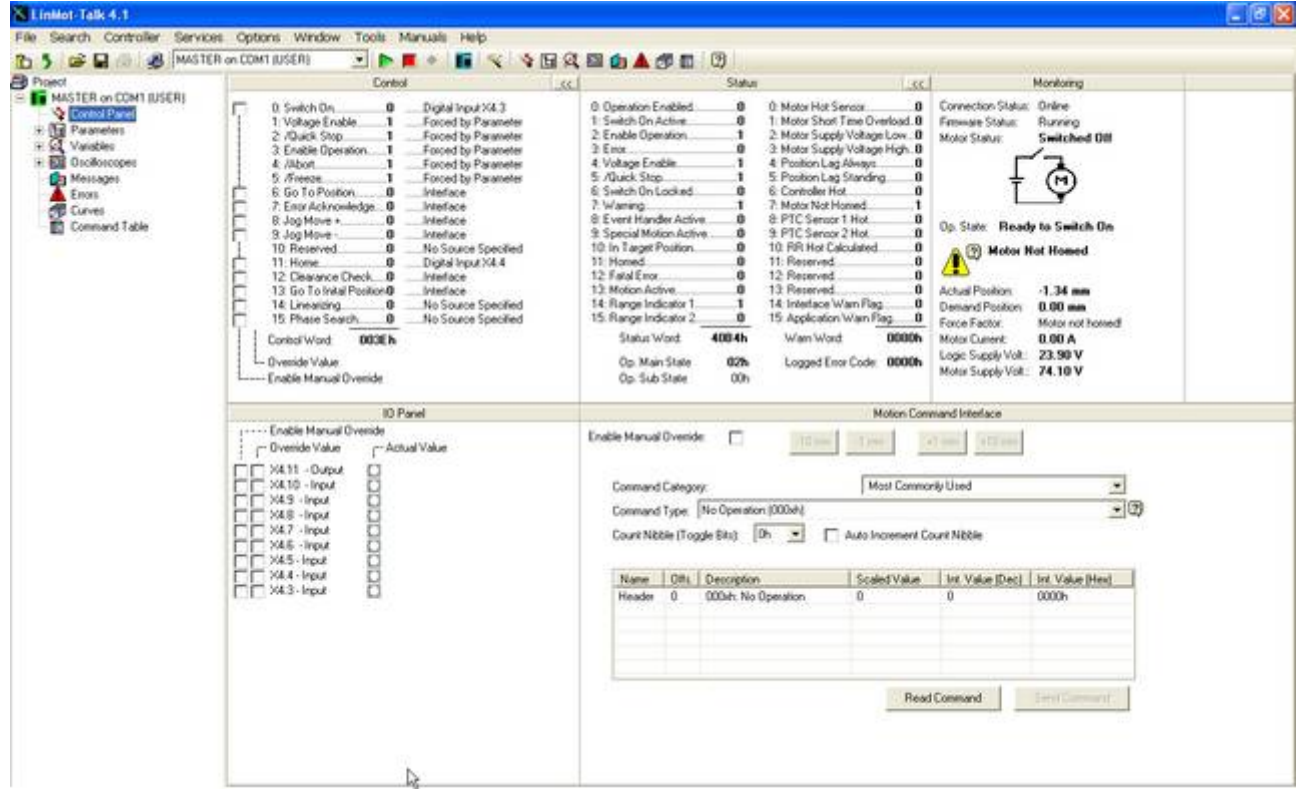

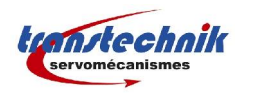

#### **2 Schéma du câble de connections :**

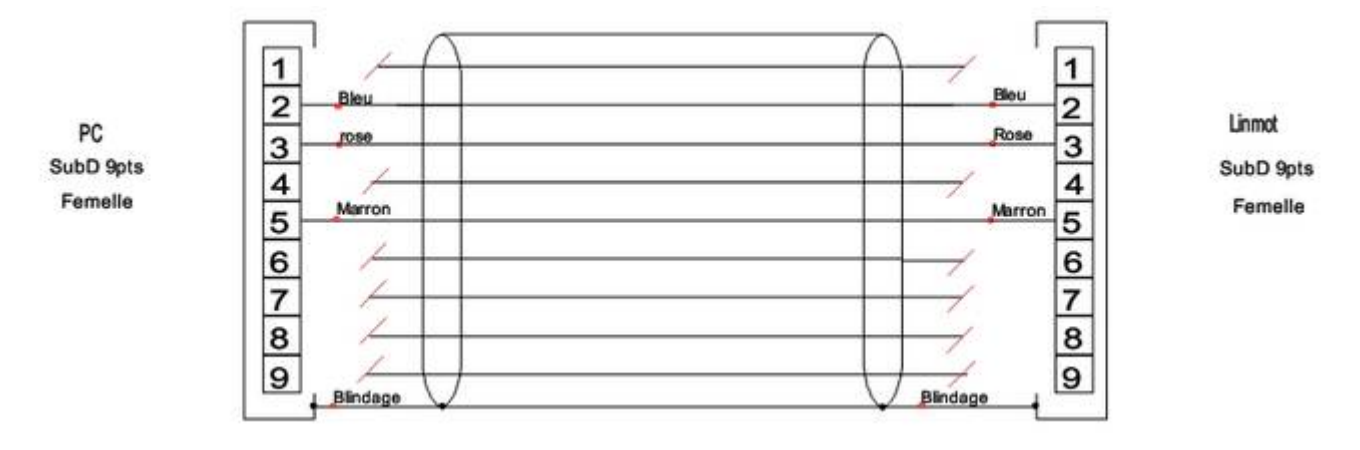

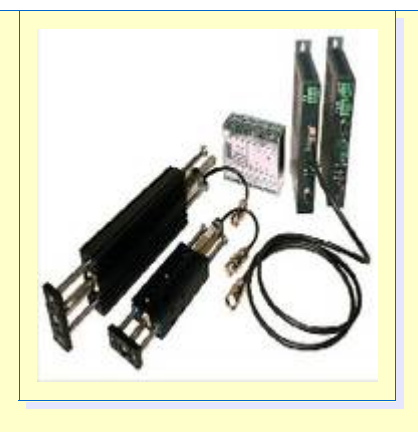